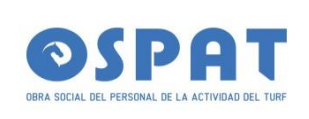

# *INSTRUCTIVO VAM-OSPAT*

# *VALIDADOR MEDICAMENTOS EN OSPAT*

# *OCTUBRE 2023*

*INSTRUCTIVO VAM-OSPAT [tec@didiosistemas.com.ar](mailto:tec@didiosistemas.com.ar) Versión: OCTUBRE 2023 Pagina 1*

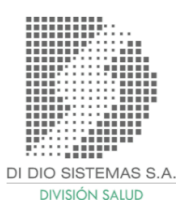

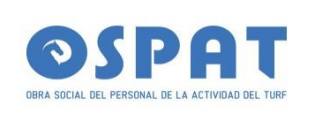

## **Acceso:**

- · Suministrar a tec@didiosistemas.com.ar datos para el alta de Farmacia:
- NOMBRE DE FANTASÍA
- DIRECCIÓN Y TELÉFONO.
- ENTE INTERMEDIO EN DONDE PRESENTA.
- SISTEMA DE FACTURACIÓN DEMOSTRADOR.

### · Ingresar a: [www.didiosistemas.com.ar:](http://www.didiosistemas.com.ar/)18088/ospat/

(IMPORTANTE: SÓLO con Mozilla Firefox o Google Chrome - PASSWORD ACTUAL: 1234 (EL SISTEMA SOLICITARA CAMBIO DE CLAVE)

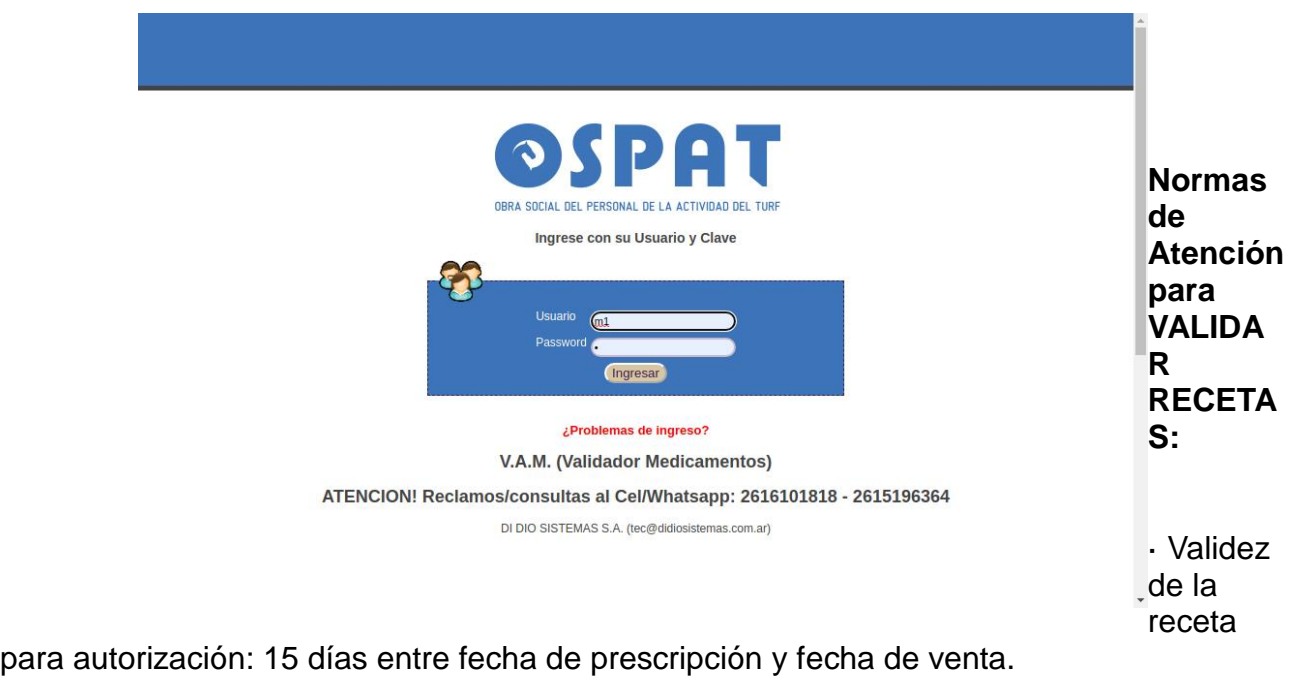

· No se solicitan diagnósticos.

*INSTRUCTIVO VAM-OSPAT [tec@didiosistemas.com.ar](mailto:tec@didiosistemas.com.ar) Versión: OCTUBRE 2023 Pagina 2*

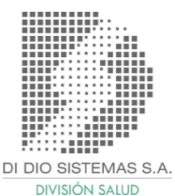

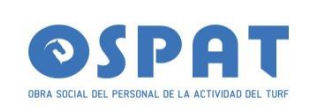

· Se autorizan hasta 3 rps por receta pudiendo ser uno como mínimo requisito para la autorización:

Un envase grande por receta y 2 unicos , es decir , 3 troqueles por chicos o 3 chicos o receta.

◦ En caso de Atb hasta 5 unidades Unidosis.

◦ 1 unid. Atb multidosis

· En los RP se requiere el troquel del producto comercial para autorizar. Si no se conoce él mismo se puede buscar por nombre comercial mediante teclado.

· Se autoriza un plan a la vez. Es decir si una receta tiene dos productos al 40%, se autorizan ambos en el mismo momento. Si por el contrario la receta tiene un producto al 40% y un materno infantil al 100 deberán ir en autorizaciones separadas.

· Carnet de afiliación y Rp que es con lo que se va a presentar el afiliado en la farmacia, de igual modo en el Rp tiene que estar plasmados los datos del afiliado ( nº de afilado, obra social, nombre del afilado y 3 medicamentos por recetario)

· Respecto al PM y PMI La Auditoría se encarga de realizar la carga en el sistema con fecha de inicio y de finalización, para que cuando el afilado concurra a la farmacia pueda retirar el medicamento con el descuento correspondiente, para lo cual a la hora de validar la receta en el área de PLAN TEMPORAL, se selecciona la opción de PLAN MATERNO o PLAN MATERNO INFANTIL, según corresponda. Todos los planes se manejan con la misma credencial, no están diferenciados.

El sistema de validación esta pensado para que todos los medicamentos sean validados según vademecum.

· Prescripción: el medicamento debe estar indicado por monodroga.

· No se autoriza manualmente: La idea del sistema de validación es que todo se valida a través del sistema, por lo cual no es necesario que las recetas vayan autorizadas en forma manual.

*INSTRUCTIVO VAM-OSPAT [tec@didiosistemas.com.ar](mailto:tec@didiosistemas.com.ar) Versión: OCTUBRE 2023 Pagina 3*

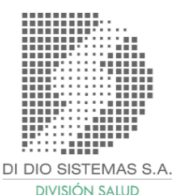

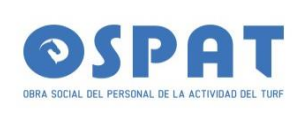

### **Datos para la validación de recetas:**

Ir a Fármacos, Autorizar Receta:

· Como llenar la receta:

Nro. de Receta: 1 – Mendoza (M)

Nro. Socio: · DNI / Nro. de Socio / CUIL Ingresando Apellido y Nombre.

Planes:

Plan Ambulatorio: por defecto: 40%

Excepciones: Para estos casos deben seleccionar el plan correspondiente desde la casilla plan ir a flecha para desplegar opciones.

Planes Materno al 100%: Plan Materno Infantil: 11 Plan Materno: 10

Excepciones con Planilla de Cronicidad: El valor entre paréntesis indica cobertura de cada plan.

Autorizados Fuera de Vademecum (40%) 104 Autorizados Crónicos SSSalud (\*) 105 Autorizados Crónicos al (70%) 106 Autorizados Crónicos al (100%) 107

(\*) Este rige por **Precio de Referencia , para medicamentos crónicos de SSSalud , no es porcentaje lineal sobre precio de Venta** 

Matrícula Médico: Número de matricula del profesional.

Fecha de venta: Fecha de dispensa de la medicación. Formato: dd/mm/aaaa.

*INSTRUCTIVO VAM-OSPAT [tec@didiosistemas.com.ar](mailto:tec@didiosistemas.com.ar) Versión: OCTUBRE 2023 Pagina 4*

DI DIO SISTEMAS S.A

**DIVISIÓN SALUD** 

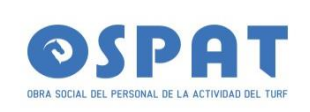

Fecha de prescripción: Fecha de prescripción colocada por el médico. Formato: dd/mm/aaaa

RP1: Número de troquel medicamento (incluye 0 adelante). También acepta número del código de barra.

Cantidad: Cantidad de la dispensa. Maximo 1 -uno-

RP2: Número de troquel medicamento (incluye 0 adelante). También acepta número del código de barra.

Cantidad: Cantidad de la dispensa. Maximo 1 -uno-

RP3: Número de troquel medicamento (incluye 0 adelante). También acepta número del código de barra.

Cantidad: Cantidad de la dispensa. Maximo 1 -uno-

Nota: Tecla ENTER permite un desplazo más ágil a través de los campos del formulario.

Importante: Tope de troqueles por receta: Máximo 3 -tres-

*INSTRUCTIVO VAM-OSPAT [tec@didiosistemas.com.ar](mailto:tec@didiosistemas.com.ar) Versión: OCTUBRE 2023 Pagina 5*

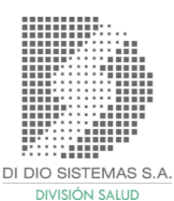

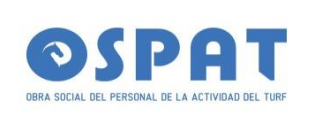

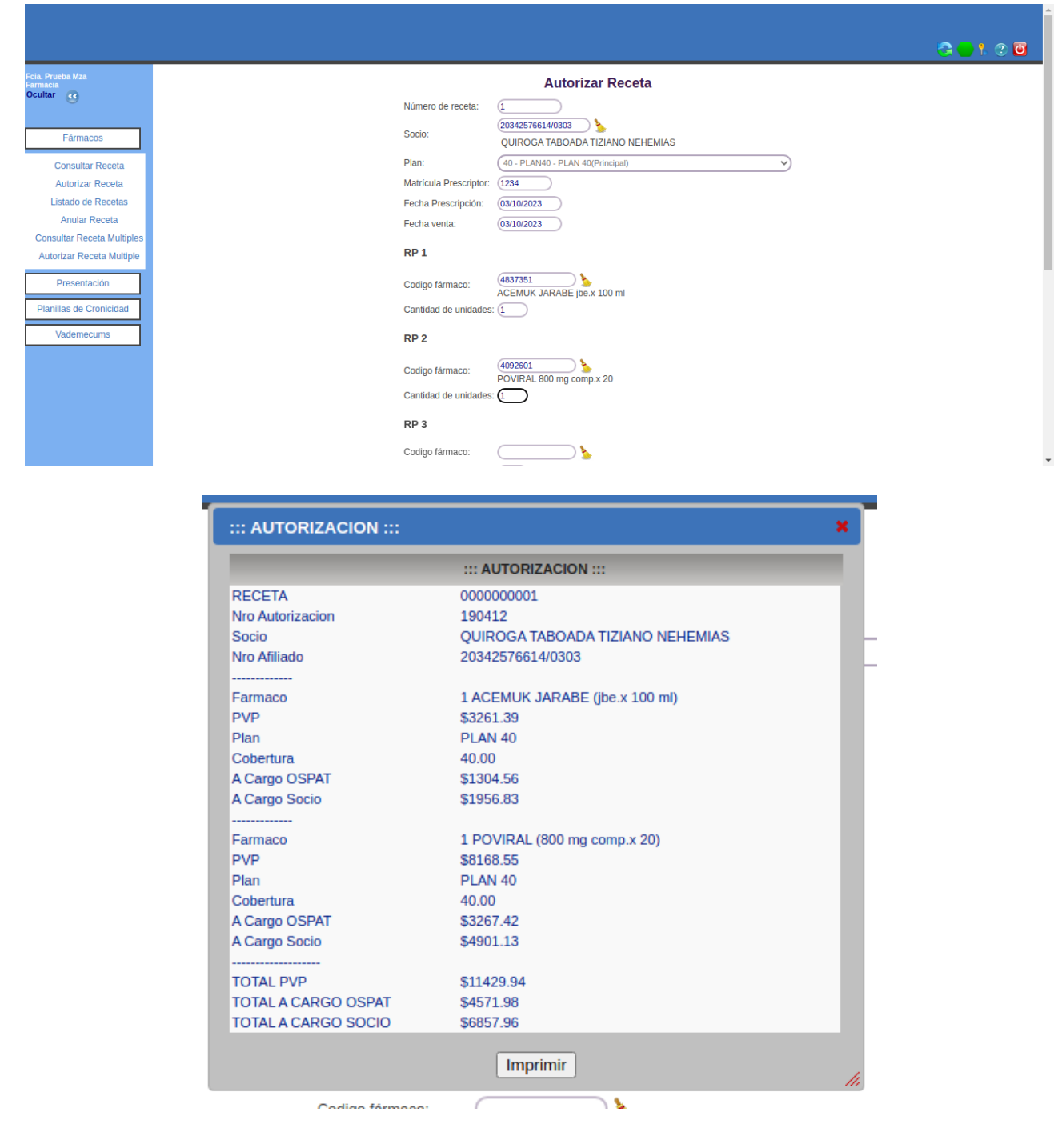

*INSTRUCTIVO VAM-OSPAT [tec@didiosistemas.com.ar](mailto:tec@didiosistemas.com.ar) Versión: OCTUBRE 2023 Pagina 6*

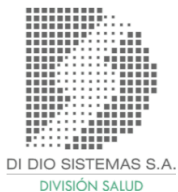

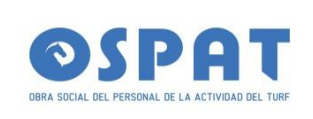

Listado de recetas:

Bajo menú Fármacos, se puede seleccionar el periodo de tiempo para consultar las recetas autorizadas por la farmacia.

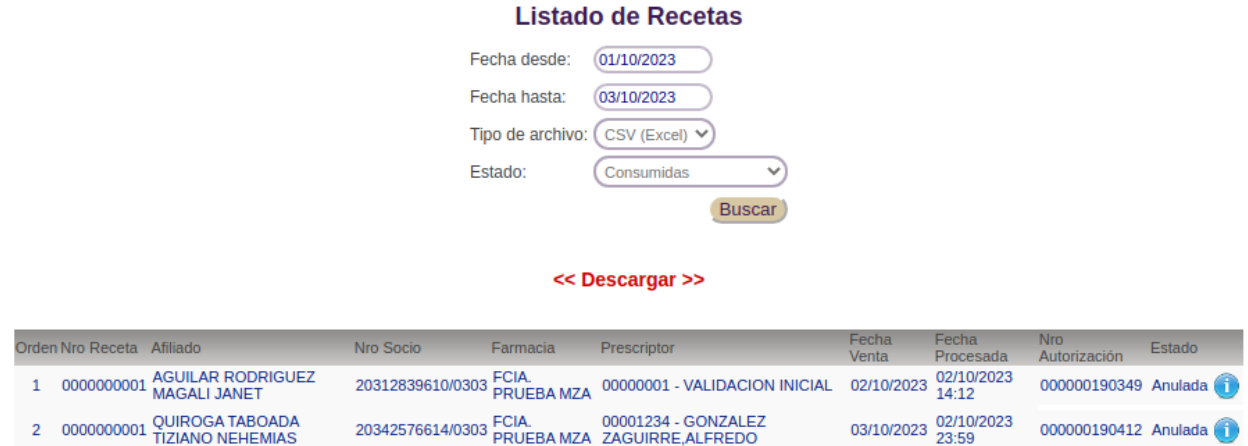

Anulación:

Bajo menú Fármacos, se podrá anular con el número de autorización.

*INSTRUCTIVO VAM-OSPAT [tec@didiosistemas.com.ar](mailto:tec@didiosistemas.com.ar) Versión: OCTUBRE 2023 Pagina 7*

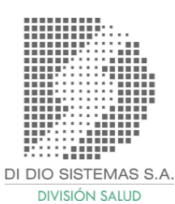

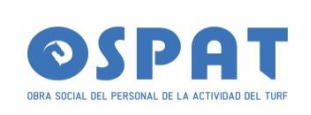

Presentación de recetas:

Validez de receta para presentación: 60 días desde la fecha de venta en la autorización. Luego de vencido el periodo la receta no aparecerá para su inclusión en la presentación.

A partir del primer día del mes, se habilitará por 10 días la presentacion de recetas.

Para presentar recetas, debe ingresar al siguiente menú: Presentación -> Presentar Recetas:

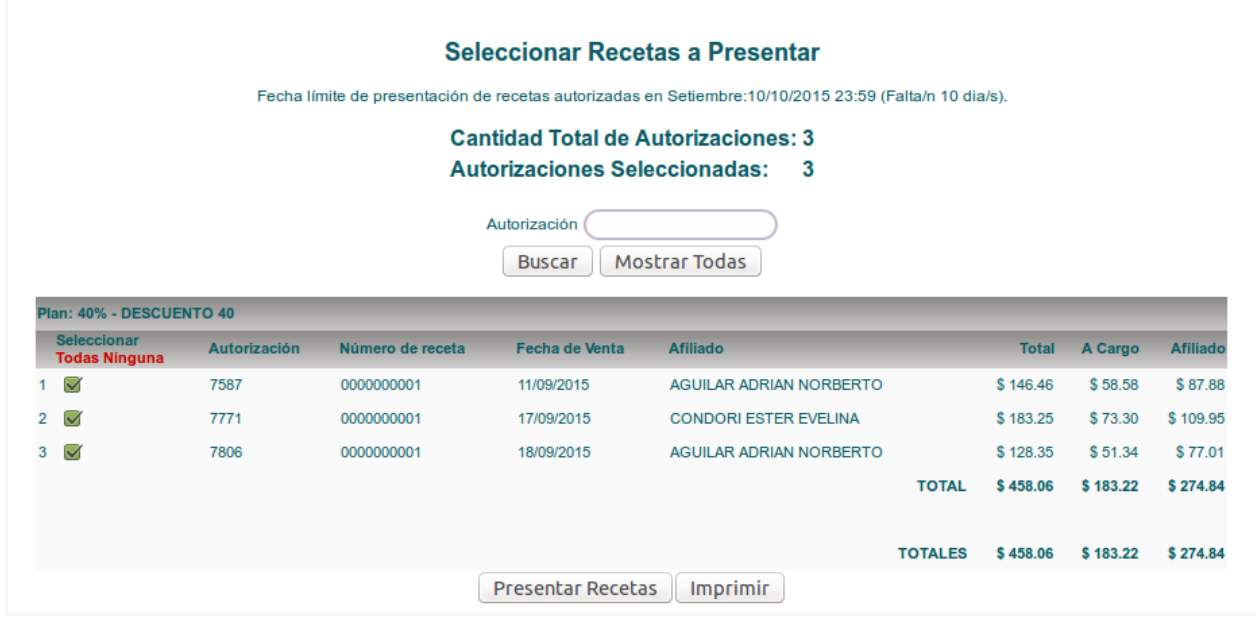

Como se aprecia en la imagen, recetas validadas en el mes y días antes de dicho periodo. el sistema agrupará por plan las todas aquellas no presentadas 60 días antes de dicho periodo.

Por defecto, el sistema excluye todas las recetas para que el operador vaya controlando e incluyendo una a una. Hay dos opciones por plan, "Todas" o "Ninguna" para seleccionar todas las recetas o para excluirlas.

*INSTRUCTIVO VAM-OSPAT [tec@didiosistemas.com.ar](mailto:tec@didiosistemas.com.ar) Versión: OCTUBRE 2023 Pagina 8*

DI DIO SISTEMAS S.A. **DIVISIÓN SAILID** 

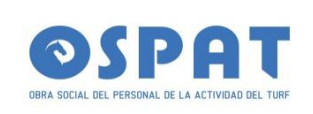

Cada selección se GRABA automáticamente en la base de datos, esto sirve, por si se quiere continuar trabajando mas tarde, hay un corte de Sistema, caduca la sesión, etc.

Una vez controladas las recetas a presentar, hay que hacer clic en "Presentar Recetas".

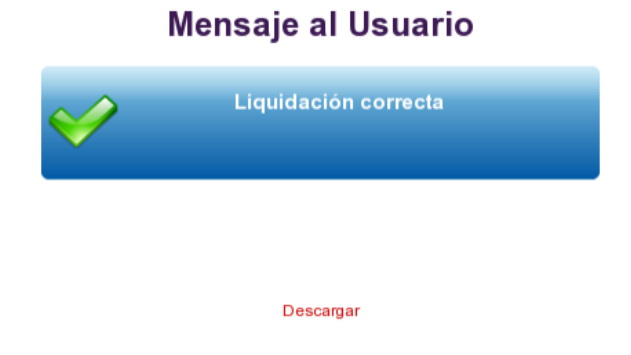

#### *INSTRUCTIVO VAM-OSPAT [tec@didiosistemas.com.ar](mailto:tec@didiosistemas.com.ar) Versión: OCTUBRE 2023 Pagina 9*

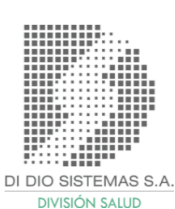

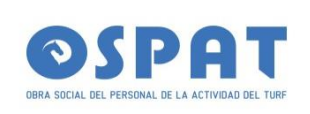

### **Normas de Atención para PRESENTAR RECETAS:**

La fecha de corte será los días 22 de cada mes y traerá para su presentación recetas autorizadas durante los 60 días previos al cierre el mes.

Es decir que para cerrar periodo Octubre 2023, proveerá de autorizaciones desde el 22 de julio hasta el 22 de setiembre de 2023. **En caso de tener otra fecha de cierre , debe informar sobre que fecha hara el cierre de lote la/s farmacia/s.- Ej .- de 1 al 30 de cada mes .- o de 22 del mes anterior al 22 del mes en curso .- Siempre que sea constante en el formato de cierre, se aceptara la presentación .-**

Al momento de presentar las recetas por sistema, el mismo generará en forma automática 2 -dos- arhivos pdf para su impresion:

#### **CARÁTULA DE PRESENTACIÓN** Fecha: 30/09/2015 Hora: 09:36 Periodo:  $9 - 2015$ Presentación: M1201509 Farmacia: **FCIA PRUEBA MZA** Lotes:  $\mathbf{1}$ \$183,22 A Cargo: PVP: \$458,06 Nº Lote Plan **Cant. Recetas** A Cargo SNC **PVP** 40% - DESCUENTO 40 3 \$183.22 \$458.06  $\overline{1}$ **TOTALES** \$183,22 \$458,06

**◦ "CARATULA CIERRE DE LOTE".**

*INSTRUCTIVO VAM-OSPAT [tec@didiosistemas.com.ar](mailto:tec@didiosistemas.com.ar) Versión: OCTUBRE 2023 Pagina 10*

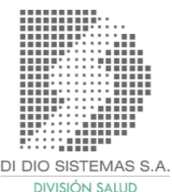

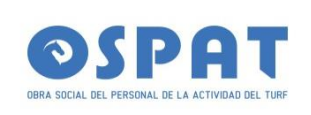

# **◦ "LISTADO ÚNICO PARA PRESENTACIÓN DE RECETAS".**

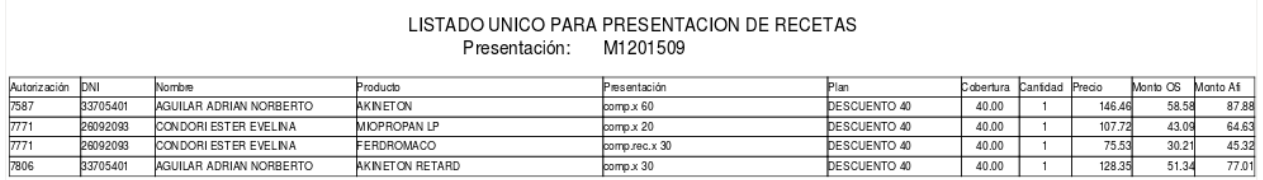

- · Las recetas deben estar separadas por Plan, Numeradas y los troqueles pegados en el frente de la receta en la parte superior, para que puedan ser vistos.
- · La validación en el dorso.
- · EL ticket de venta debe ser legible.
- · Todas las recetas deben estar Validadas.

*INSTRUCTIVO VAM-OSPAT [tec@didiosistemas.com.ar](mailto:tec@didiosistemas.com.ar) Versión: OCTUBRE 2023 Pagina 11*

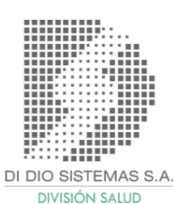

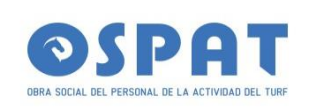

\_\_\_\_\_\_\_\_\_\_\_\_\_\_\_\_\_\_\_\_\_\_\_\_\_\_\_\_**Vigencia 01/10/2023\_\_\_\_\_\_\_\_\_\_\_\_\_\_\_\_\_\_\_\_\_\_\_\_\_\_\_\_\_\_\_\_\_\_\_\_\_\_**

## **ANEXO\_I 2023**

*Teniendo en cuenta la situación actual , los problemas generados por los turnos tan posdatados, es que se permitirá a los afiliados con los tratamientos Crónicos con planilla de Cronicidad habilitada, por 3 o más meses, la siguiente modalidad: Si el médico indica en receta original , la leyenda tratamiento prolongado , o por 3 mes*

*PARA ESTOS CASOS , SE LE ENTREGARAN FOTOCOPIAS de la Receta ORIGINAL con la leyenda:* 

*COPIA FIEL DE ORIGINAL .- CON SELLO DE OSPAT , FIRMA y FECHA en tinta roja.-*

*De esta manera se aceptan las recetas para la dispensa en la farmacia, ser validadas, y presentadas , siendo aceptadas en la liquidacion mensual.- Quedan exentas de esta modalidad las recetas de Psicofarmacos -*

*Tambien se consideran las recetas electrónicas , o recetas comunes de los prestadores de servicios.-*

*INSTRUCTIVO VAM-OSPAT [tec@didiosistemas.com.ar](mailto:tec@didiosistemas.com.ar) Versión: OCTUBRE 2023 Pagina 12*

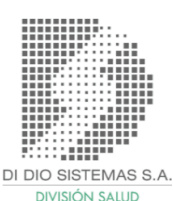